# **LES REGLAGES DU SEMOIR SAPHIR : ETALONNAGE**

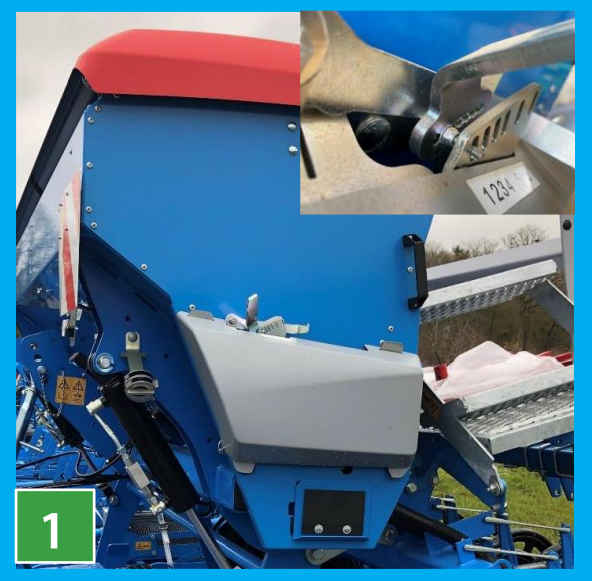

#### **Tableau réglages**

- Choisir les bons galets par rapport à votre type de semence
- Vérifier les clapets de fond
- Vérifier la position des glissières
- Mettre l'engrenage sur la bonne graduation : pour la modifier mettre le secteur gradué vers 0 puis à fond et ensuite sur la valeur indiquée sur le tableau ou sur

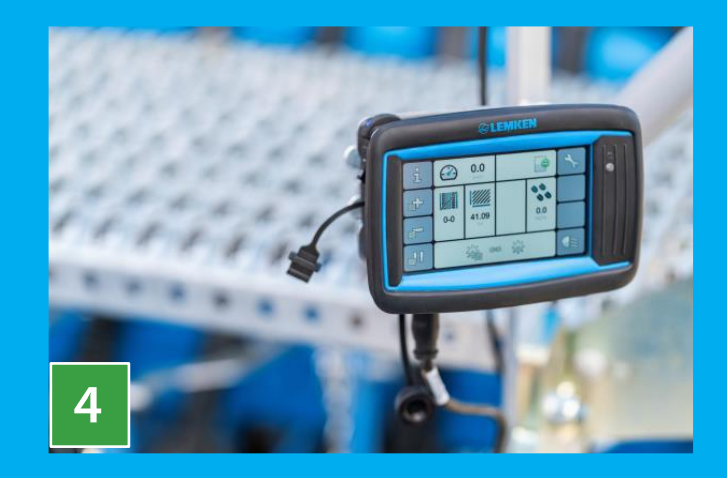

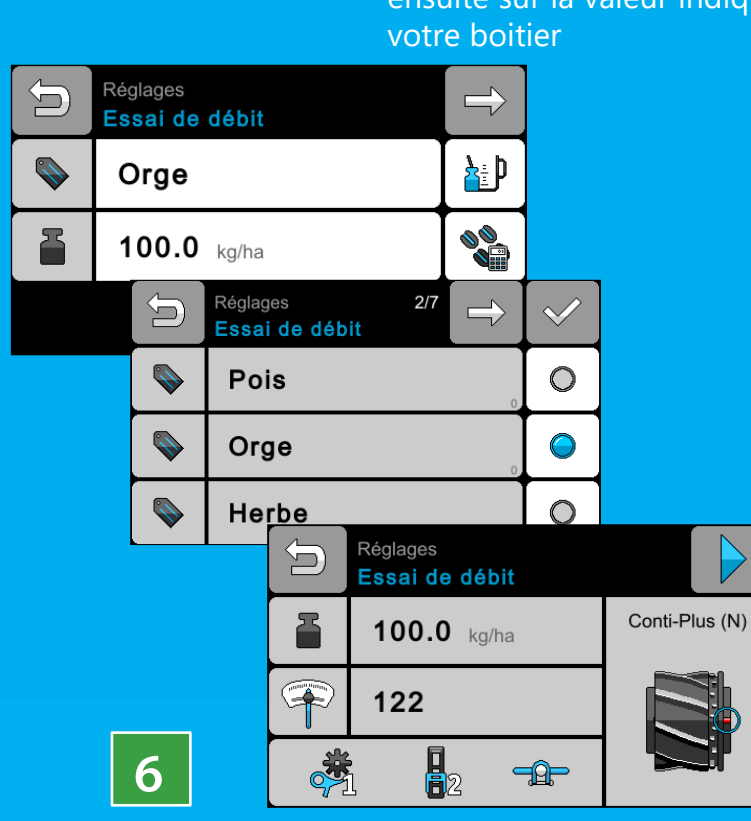

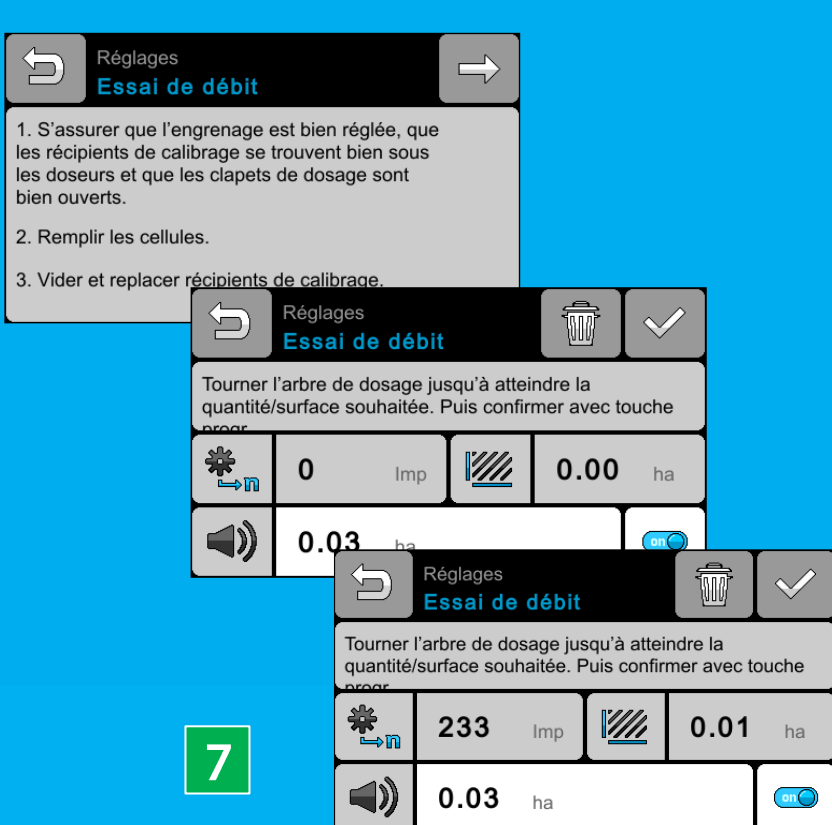

## **Essai de débit**

- Après avoir tourner la roue jusqu'au bip de la surface minimum pour l'étalonnage, sortir les augets
- Faire la pesée de la semence receuillie
- Entrer le poids (en grammes) dans le boitier
- Valider

#### **Essai de débit**

- Pour l'étalonnage penser a retourner l'auget et vérifier la position de la clé sur l'arbre de transmission :
- Position haute > mode semis
- Position basse > mode étalonnage

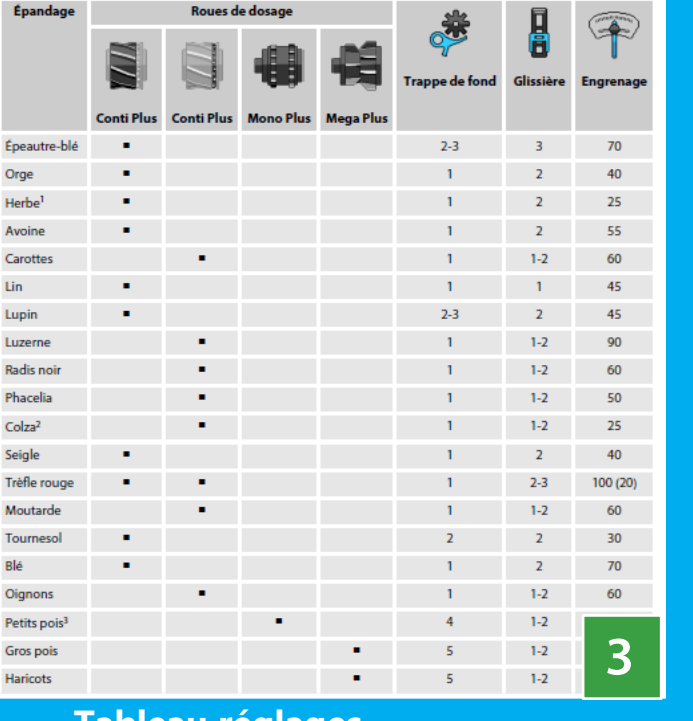

• Suivre les instructions du boitier en validant en appuyant sur le « V » et continuer en appuyant sur la flèche

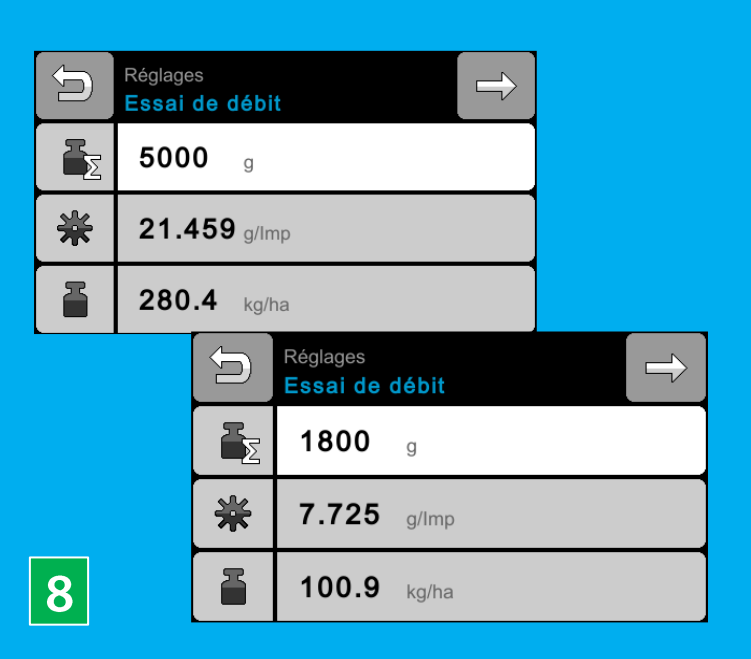

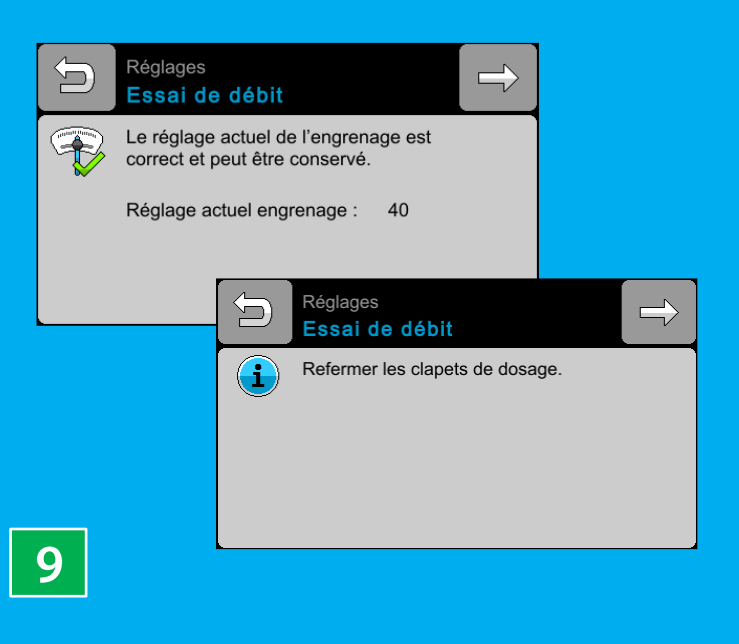

# **Les bons réglages d'un semoir à disques SAPHIR 9 et 10**

# **GLEMKEN**

#### **Clapet de fond**

- Remettre le boitier en cabine
- Remettre les augets vide à leur place et retourné
- Vérifier la position de la clé > mode semis : position vers le haut
- Réglages à 6 positions du clapet
- Position 1 à 3 pour toutes les
- petites semences • Position 5 à 6 pour les semences de grandes tailles : les pois, haricots, féverolles

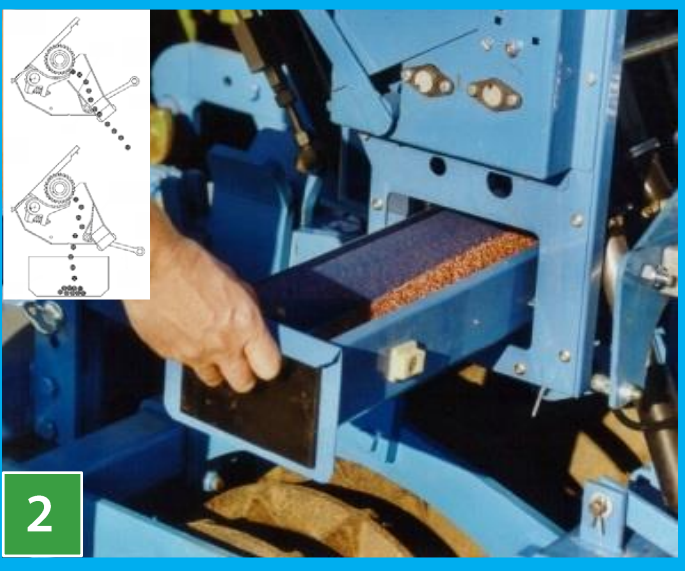

# **Boitier**

• Installer le boitier à l'arrière du semoir sur son support, le brancher et suivre les instructions de celle-ci pour réaliser l'essai de débit

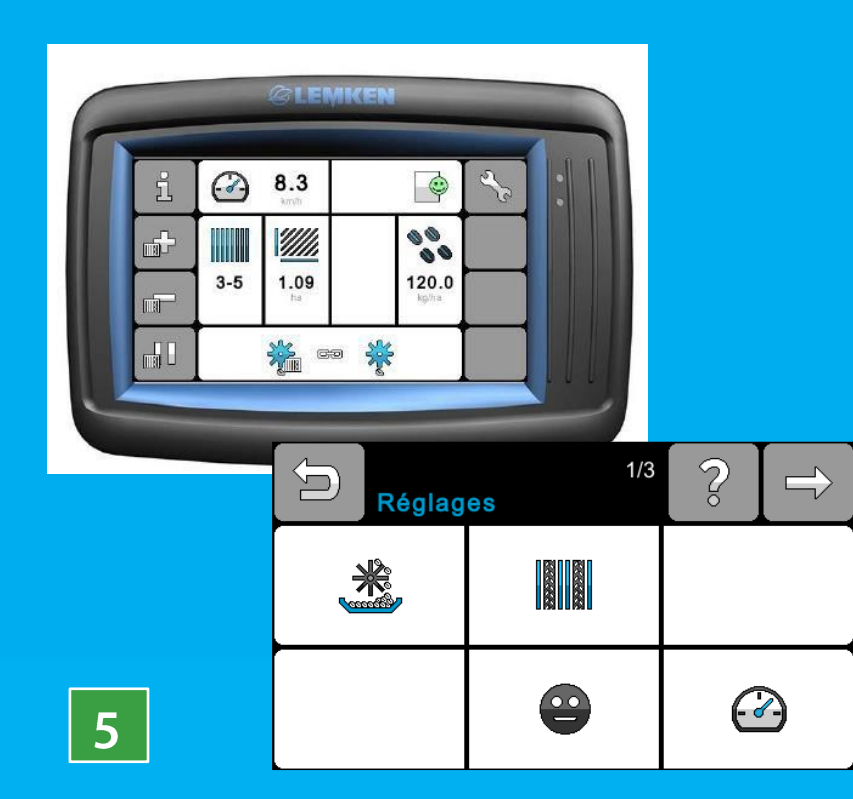

### **Essai de débit**

- Choisir le type de semence
- Modifier votre dose Ha
- Le boitier vous indique : valeur secteur gradué, clapet de fond, glissière, agitateur, type de galer

## **Position Auget / clé**

# **Essai de débit**

• Suivant votre pesée le semoir va valider l'essai > si non<sup>'</sup>refaire un étalonnage en suivant la procédure

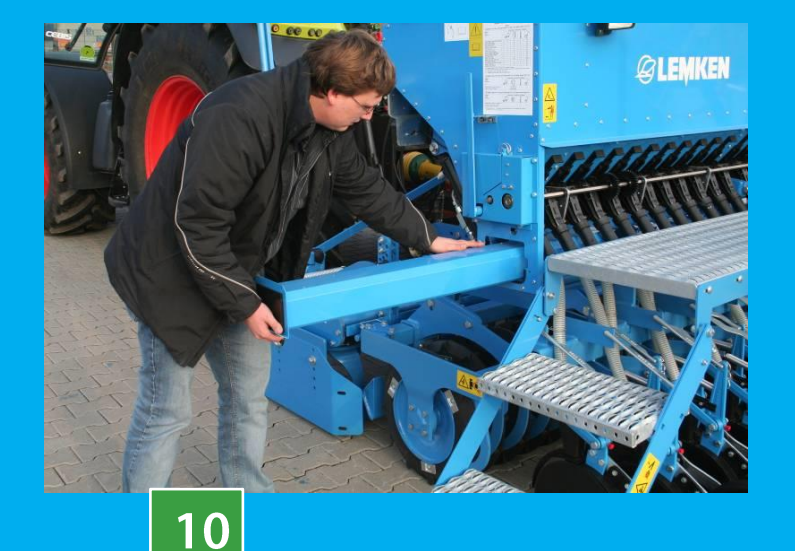

## **Essai de débit fin**

#### **Ecran de départ**

- Cliquer sur la clé pour accéder aux menus réglages
- Choisissez l'onglet étalonnage (Auget avec pignon)
- Suivre les instructions données par le boitier

# **LES REGLAGES DU SEMOIR SAPHIR : REGLAGES**

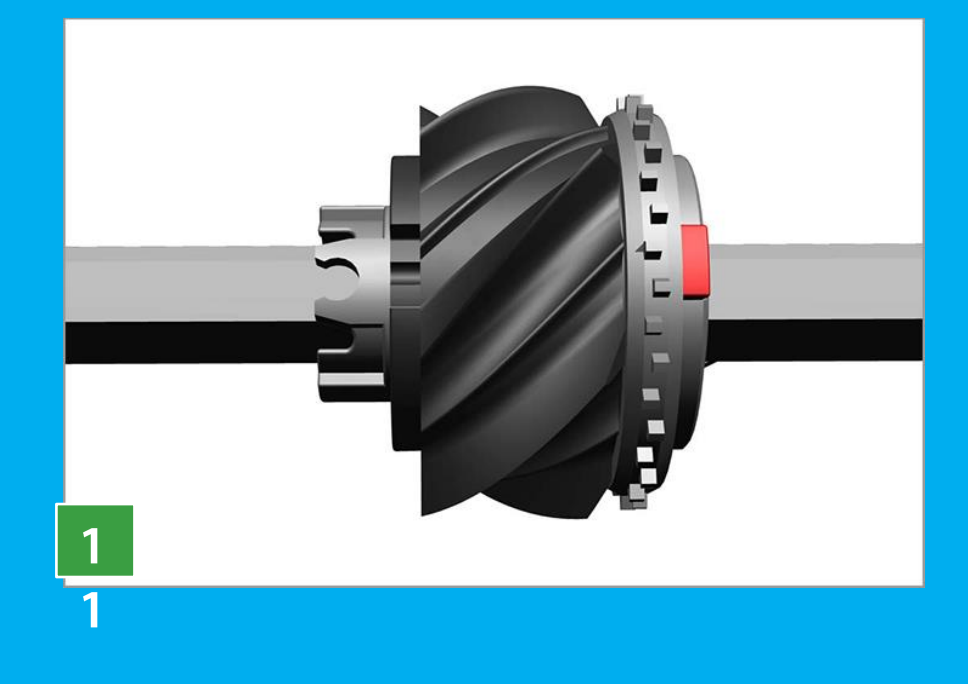

### **Pression de rappuie**

A l'aide des chainettes sur l'élément de semis on va augmenter ou diminuer la pression de rappuie via la roulette plombeuse.

Attention si trop de pression la ligne de semis arrière va projeter de la terre sur la ligne optimum : on doit apercevoir les ¾ de la roulette sur de devant. Pression le sol

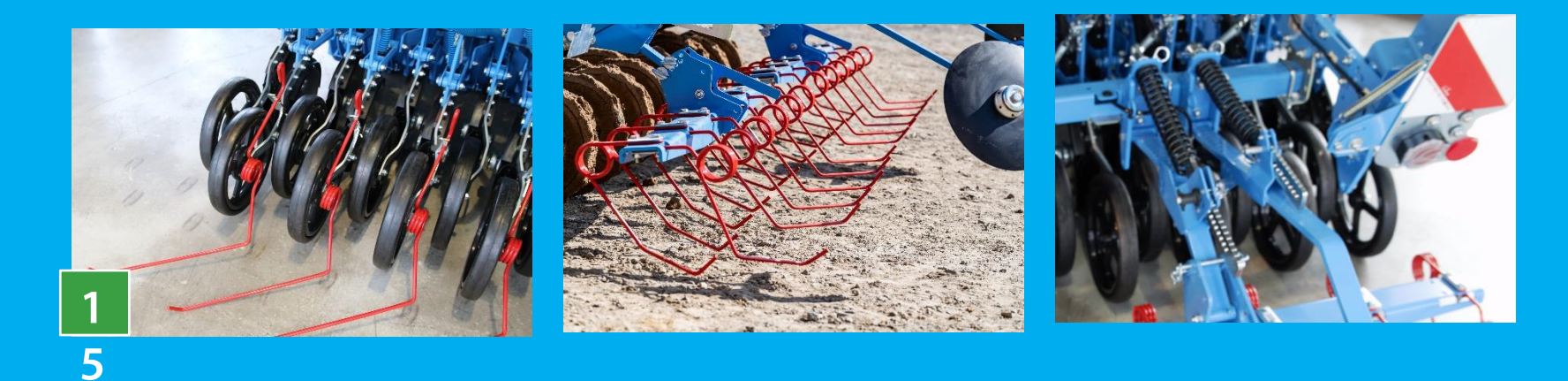

# **Les bons réglages d'un semoir à disques SAPHIR 9 et 10**

# **GLEMKEN**

#### **Profondeur de semis**

- Avec la tige filetée se trouvant au milieu du semoir on règle la profondeur de semis
- On sert-> on met de la profondeur (on incline le tube carré vers l'avant)
- On desserre-> semis superficiel (on incline le tube carré vers l'arrière)

## **Réglage horizontalité de la rampe de semis :**

• A l'aide de 3 cales d'épaisseures différentes, on peut ajuster l'horizontalité de la rampe de semis (barre argentée)

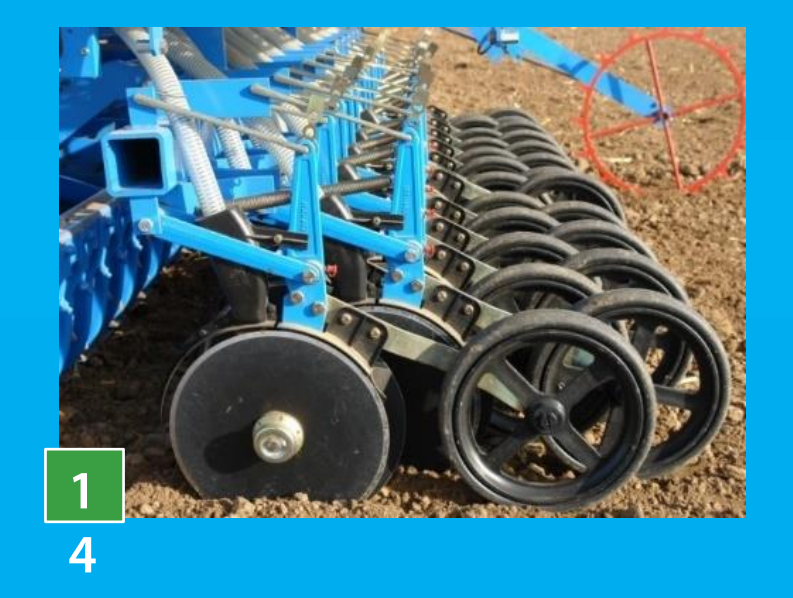

## **Changement de galet (Conti Plus) :**

• Pour passer des galets « Céréales » aux galets petites graines « Colza » : mettre les deux galets face à face en tournant la roue squelette puis pousser le verrou rouge pour embrayer l'autre galet

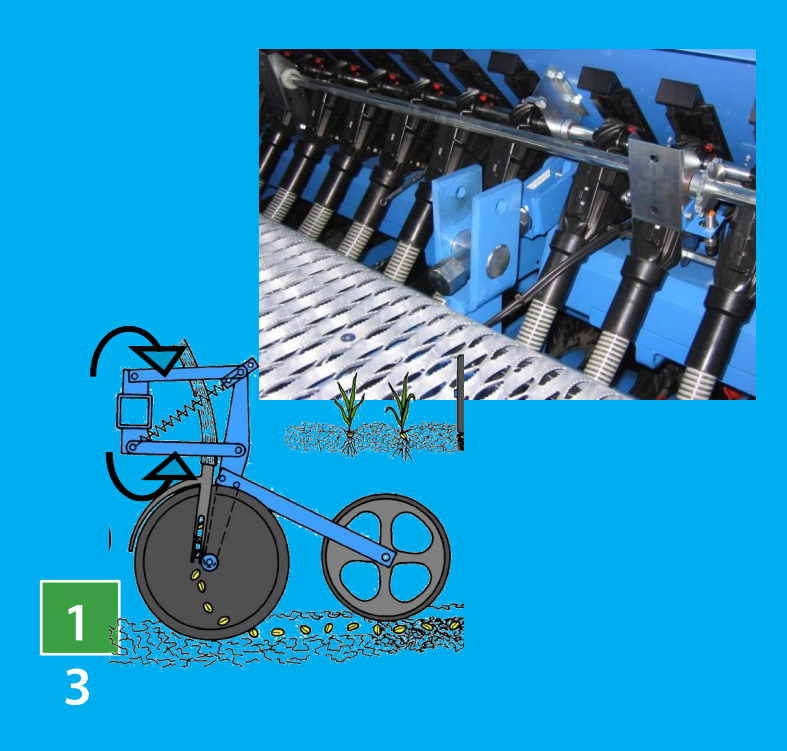

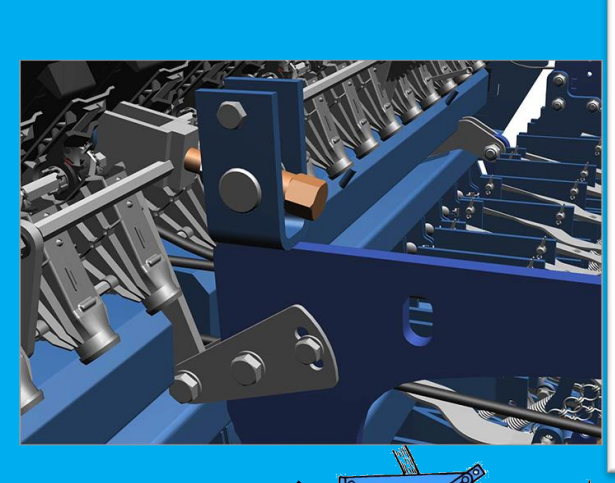

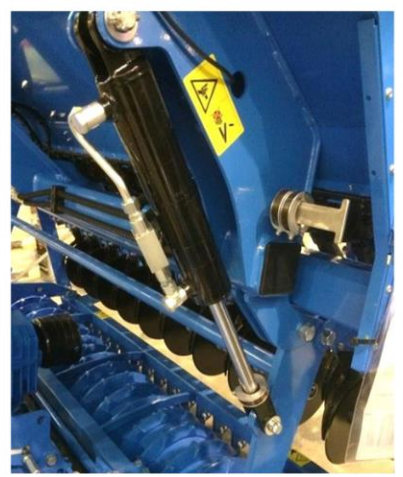

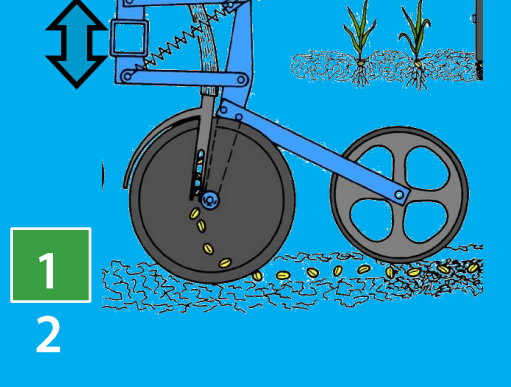

#### **Herses de recouvrement**

- 2 modèles:
- soit monter sur la deuxième rangée des éléments de semis (une dent pour deux rangs), réglage en hauteur et pression en même temps
- soit un support complet avec deux rangées de herses, réglages en hauteur et de l'orientation via des axes et la pression par un ressort